# Processing 言語によるオブジェクト指向プログラミング復習コンテンツの試作 Developing review contents of Object-Oriented Programming with Processing language

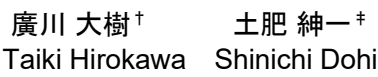

#### 1. はじめに

システムデザイン工学部デザイン工学科では,「コンピ ュータプログラミングⅡ」という講義が開講されている. この講義の目的はオブジェクト指向プログラミング(以下, 「OOP」と略)の基礎を理解することである. プログラミ ング言語は Processing を使用している. 2019 年以降, 新型 コロナの影響を受けて,講義は Zoom で録画・配信されて いる. これにより, 受講者はいつでも講義を復習できる. 講義ごとにアンケートを行い講義の内容の理解度を調べて いる. その結果,理解できていない受講者が見られた. 筆 者らはプログラミングを理解できてない受講者を対象とし たプログラミング復習コンテンツを試作している[1,2]. 本 論文では、試作した復習コンテンツについて述べる.

#### 2. コンテンツの試作と評価

PowerPoint を用いて復習コンテンツを制作した.コンテ ンツは,スライドの左側をソースコード,右側を実行され る動作をイメージ図で構成した.変数や要素は四角形を用 いた.参照およびオブジェクトの図形は複数の図形を組み 合わせた.参照の図形の先端がオブジェクトの図形の左部 分と一致することで,参照関係の成立を表した.コンテン ツは SharePoint を用いて Web サイトに公開した. なお, SharePoint のコンテンツの閲覧は本学の関係者のみである. オブジェクト,インタフェース, ArrayList, HashMap を公 開した.オブジェクトの初期化は記述せずに参照型変数の 宣言,オブジェクトの生成と参照に分けて記述した.ソー スコードと図形の関係が明確にするためである.参照型変 数を宣言するとき,ソースコードでは型と変数名をオレン ジ色の太字で記述した.イメージ図では変数名の付いた四 角形を表示した.枠内をオレンジ色で塗りつぶして参照型 の初期値「null」を記述した. オブジェクトを生成すると き,「new」とコンストラクタ,パラメータをオレンジ色 の太字で記述し、オブジェクトのオレンジ色で塗りつぶし た図形を表示した.参照を代入するとき,変数と代入演算 子をオレンジ色の太字で記述し,変数とオブジェクトを参 照の図形で結合した. 変数がオブジェクトを参照する様子 を図1に示す.

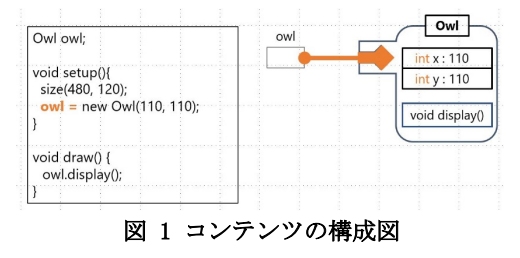

†Graduate School of System Design and Technology, Tokyo Denki University

‡School of System Design and Technology, Tokyo Denki University

ソースコードとの対応などは講演時に紹介したい.2022 年 6月 10日よりコンピュータプログラミングⅡの受講者 60 名および本学のオーサリング研究室の学生 10 名に Web サ イトへのアクセスを許可した.コンテンツの利用には講義 用 Web サイトからアクセスしてもらった[3]. Microsoft Forms によるアンケートでコンテンツの効果を検証してい る.「利用する前より理解できたか」「内容は分かりやす いか」に「はい」か「いいえ」で回答し,コンテンツを 5 段階で評価してもらった.さらに自由記述欄を設けた. 2022 年 6 月 20 日時点の Web サイトの利用者は 23 名であっ た.

## 2.1 オブジェクト

プログラムではオブジェクトを使ってフクロウを表示す る.フクロウを表示するオブジェクトが Owl オブジェクト で,座標を表すxと y フィールド,画面に表示する display メソッドをもつ.Owl 型の変数 owl が Owl オブジェクトを 参照する様子を図 2 に示す.

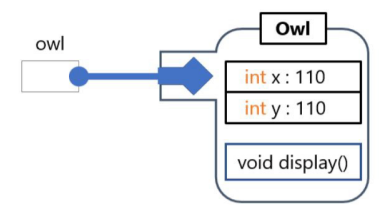

#### 図 2 変数 owl と Owl オブジェクトの参照

さらに,Owl 型の変数を 2 つ使って参照のコピーを扱っ たコンテンツを追加した.Owl型の変数 owl1 に Owlオブジ ェクトの参照を代入したのち,Owl 型の変数 owl2 に owl1 の参照を代入した.イメージ図では 2 つの参照の図形を 1 つのオブジェクトの図形に結合させた.アンケートの回答 数は5件で、利用者は10名であった.「利用する前より理 解できたか」「内容は分かりやすいか」ではすべて「はい」 であった.コンテンツの評価は「5」が 2 名,「4」が 3 名 であった.

#### 2.2 オブジェクトと配列

プログラムでは配列と for 文を使って 3 羽のフクロウを 表示する. 配列の 2番目の要素が Owl オブジェクトを参照 する様子を図 3 に示す.

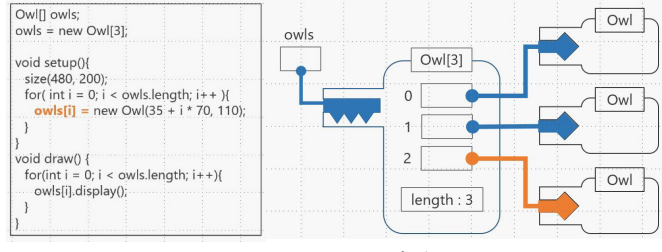

図 3 配列と Owl オブジェクト

アンケートの回答数は2件で、利用者数は4名であった. 「利用する前より理解できたか」「内容は分かりやすいか」 にすべて「はい」であった.コンテンツの評価は「5」が 1 名, 「4」が1名であった. 自由記述では、「カウンタ変数, 再帰代入について細かく説明書きもあり,わかりやすかっ た」との回答があった.

## 2.3 インタフェース

プログラムではインタフェースを使ってフクロウとニワ トリを表示する.ニワトリを表示するオブジェクトが Chicken オブジェクトで,座標を表すxとyフィールド, 画面に表示する display メソッドをもつ.2 つのクラスに共 通する displayメソッドを抽出したものが Birdインタフェー スである. Bird インタフェースを実装した Owl オブジェク トと Chicken オブジェクトを図 4 に示す.

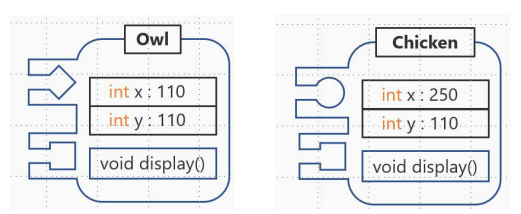

#### 図 4 Bird インタフェースを実装したオブジェクト

左右の図形の左下部分が Bird インタフェースを表した図 形である. さらに、Bird インタフェースに配列を活用した コンテンツを追加した. アンケートの回答数は 6件で、利 用者は 10 名であった.「利用する前より理解できたか」 「内容は分かりやすいか」ではすべて「はい」であった. コンテンツの評価は「5」が 2 名,「4」が 4 名であった. 自由記述では,「動きが視覚化されているのがわかりやす い」「スライド5枚目で Bird[0]の値 (null 値)を Owl に代 入しているような印象を受けてしまいました。右辺の値を 左辺の変数等に代入するイメージが湧きにくかったです」 との回答があった.

#### 2.4 ArrayList

プログラムでは ArrayList を使って 3 羽のフクロウを表示 する.ArrayList の get メソッドによるオブジェクトの取得 を取り上げたとき,スライドの枚数が多くなる.これでは 利用しにくいと考えて,ArrayList 型の変数の宣言から add メソッドによる要素への参照の代入までに限定した. ArrayList の 2 番目の要素に Owl オブジェクトへの参照を代 入する様子を図 5 に示す.

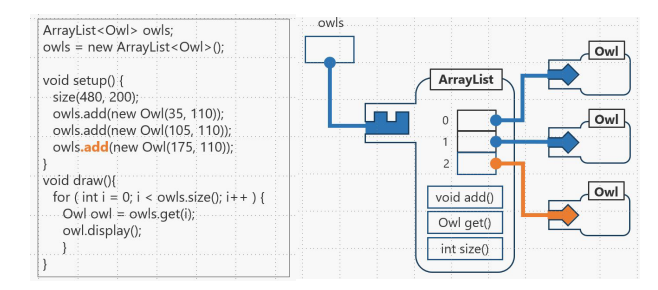

#### 図 5 ArrayList の add メソッドによる参照代入

アンケートの回答数は4件で、利用者は10名であった. 「利用する前より理解できたか」「内容は分かりやすいか」 ではすべて「はい」であった.コンテンツの評価は「5」

が 1 名,「4」が 2 名,「3」が 1 名であった.自由記述で は,「プログラムのコードに対する動きが視覚化されてい て,とてもわかりやすい」「既にある程度理解している人 向けの復習コンテンツになると思いました.苦手な人は 「ArrayList 型」や「コンストラクタ」「オブジェクトを生 成」などの単語が出た時点でウワッてなると思います」と の回答があった.

#### 2.5 HashMap

プログラムでは HashMap オブジェクトを使って,3 匹の ネコを表示する.また、ArrayList と同様に、HashMap 型の 変数の宣言から HashMap の put メソッドによる要素への参 照代入までに限定した. HashMap のキー "shiro"に Cat オ ブジェクトへの参照が代入される様子を図 6 に示す.

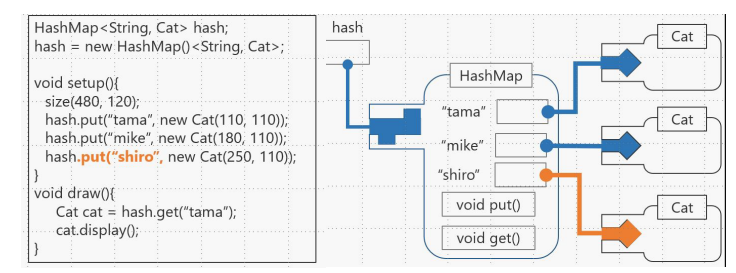

#### 図 6 HashMap の put メソッドによる参照代入

アンケートの回答数は4件で、利用者は12名であった. 「利用する前より理解できたか」「内容は分かりやすいか」 ではすべて「はい」であった.コンテンツの評価は「5」 が 2 名,「4」が 1 名,「3」が 1 名であった.自由記述で は,「ArrayList 型との違いも記述すると理解が深まるのか なと思いました」との回答があった.

### 3. おわりに

本研究の目的は OOP の理解を促進することであり、対 象は OOP を理解できていない学習者である. 課題は OOP を理解していない受講者に使ってもらうことである.今 後,学力考査が予定されているため,利用が増加するこ とが期待される.今回寄せられた意見を参考にコンテン ツを更新する.また,利用者数に対してアンケートの回 答数が少なかった. 現在の Web サイトのレイアウトでは アンケートに回答しないと考える.利用がアンケートの 回答につながる仕組みを作る.ArrayList および HashMap の get メソッドによるオブジェクトの取得をコンテンツに 追加する.今年の 9 月より手続き型プログラミングの理解 を目指す講義「コンピュータプログラミングⅠ」が開講 される.昨年度より講義用 Web サイトで公開している. 開講前に SharePoint で公開する予定である.

#### 参考文献

- [1] 廣川大樹,土肥紳一, Processing 言語による学習者のつまずき に着目したプログラミング復習コンテンツの試作.情報処理学 会,全国大会講演論文集(4),pp.625-626 (2022)
- [2] コンピュータプログラミングⅠWeb サイト, https://dohi.chiba.dendai.ac.jp/~dohi/computer-programming-1/ad/, 2022 年 6 月 23 日閲覧
- [3] コンピュータプログラミングⅡWeb サイト, https://dohi.chiba.dendai.ac.jp/~dohi/computer-programming-2/ad/, 2022 年 6 月 20 日閲覧
- 242 第4分冊